## **Table of Contents**

2024/03/27 07:01 1/1 Using darkmode

If you want to build a different widget tree in dark mode, just do following:

```
screenBuilder: (context, screen) => Container(
  decoration: BoxDecoration(
    image: DecorationImage(
      fit: BoxFit.fill,
      image: AssetImage(
        Theme.of(context).brightness == Brightness.light
            ? 'assets/images/background.png'
            : 'assets/images/background dark.png',
      ),
    ),
),
```
From: <http://doc.sibvisions.com/> - **Documentation**

Permanent link: **[http://doc.sibvisions.com/flutterui/using\\_darkmode](http://doc.sibvisions.com/flutterui/using_darkmode)**

Last update: **2023/07/06 10:20**

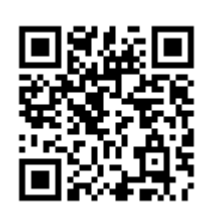